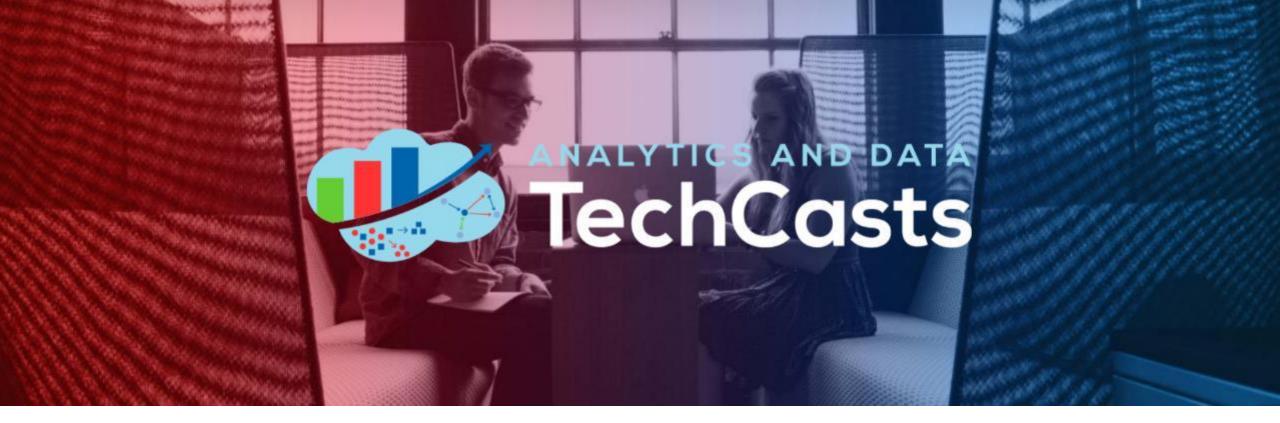

#### Data Exploration Made Easy With Oracle-ADS!

Phil Godfrey – Principal Data Analytics & Al Consultant, Vertice

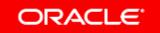

#### Helpful Links –

KAGGLE – TITANIC DATASET: https://www.kaggle.com/competitions/titanic/data

ORACLE ADS –DOCUMENTATION: https://accelerated-data-science.readthedocs.io/en/latest/index.html

ORACLE LIVE LAB – GETTING STARTED WITH OCI DATA SCIENCE: https://apexapps.oracle.com/pls/apex/r/dbpm/livelabs/viewworkshop?wid=673&clear=RR,180&session=17058798830297

ORACLE CLOUD FREE TIER: https://www.oracle.com/cloud/free/

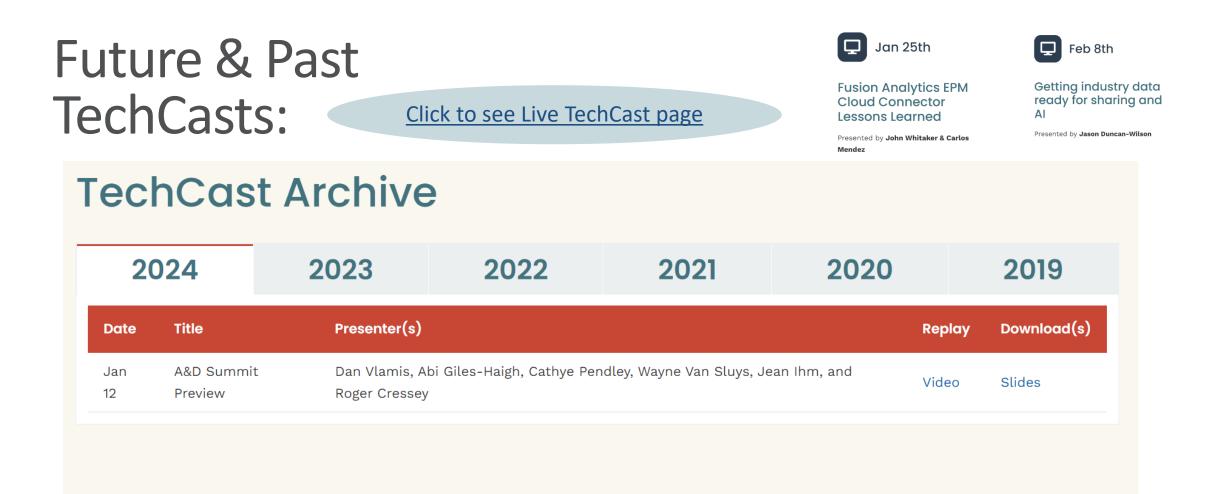

#### Submit a topic to share at https://andouc.org/techcasts/

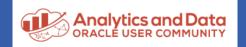

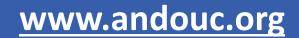

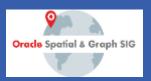

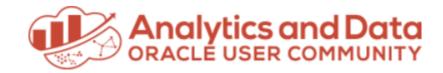

# We Have Merch!

#### Show your "Tech Side" in everything you do! Visit the AnDOUC Store at ANDOUC.ORG

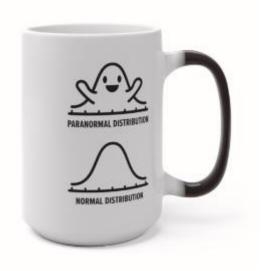

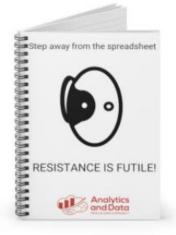

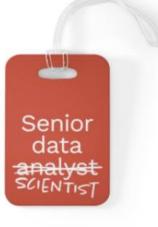

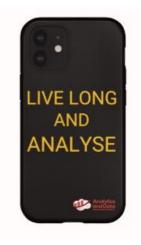

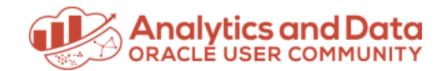

#### Let's Connect

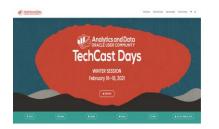

Website http://andouc.org/

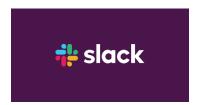

Chat with the Experts https://bit.ly/Join-ANDOUC-Slack

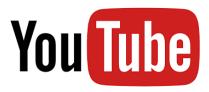

Watch Previous TechCasts https://bit.ly/3qmGgHN

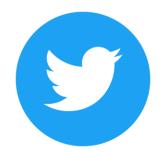

@AnalyticAndData

https://www.facebook.com/ AnDOracleUserCommunity https://www.linkedin.com/c ompany/analytics-and-dataoracle-user-community

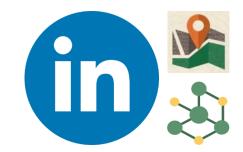

Spatial + Graph SIG bit.ly/Spatial-Graph-LinkedIn

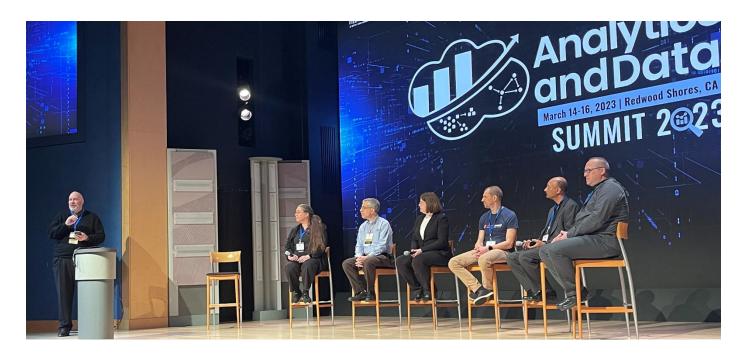

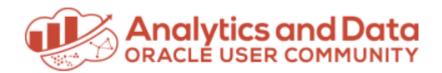

#### Save the Date!

#### Analytics and Data Summit 2024

April 9-11, 2024 Oracle Conference Center Redwood Shores, California

www.andouc.org/andsummit2024

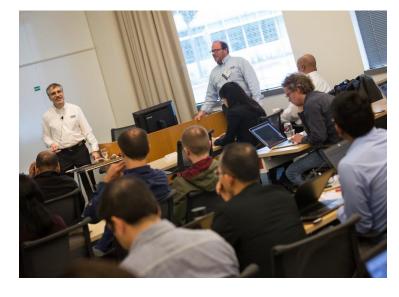

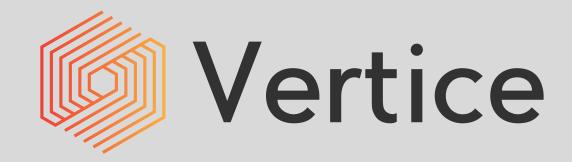

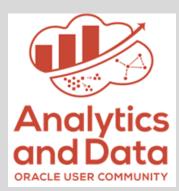

#### Data Exploration made easy with Oracle-ADS!

Phil Godfrey – Principal Data Analytics & Al Consultant

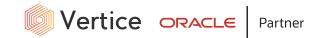

# Introductions

#### Bio

- Principal Data Analytics & AI Consultant at Vertice.
- Over 10 years' experience working with data across various business sectors including finance, HR and healthcare.
- Data Science & Machine Learning experience across roles in Vertice and NHS Business Services Authority.
- Oracle ACE Associate.
- Outside of work I'm a keen photographer and set-up a photography business in January 2021.
- <u>https://www.etsy.com/shop/pgodfreyphotography</u>

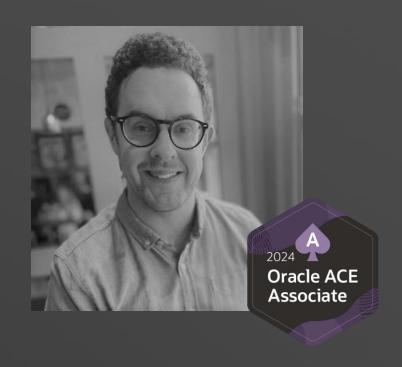

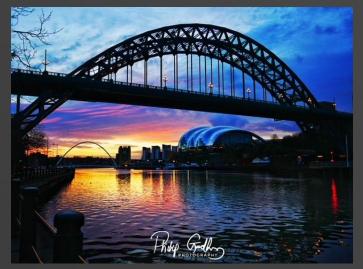

### Who We Are

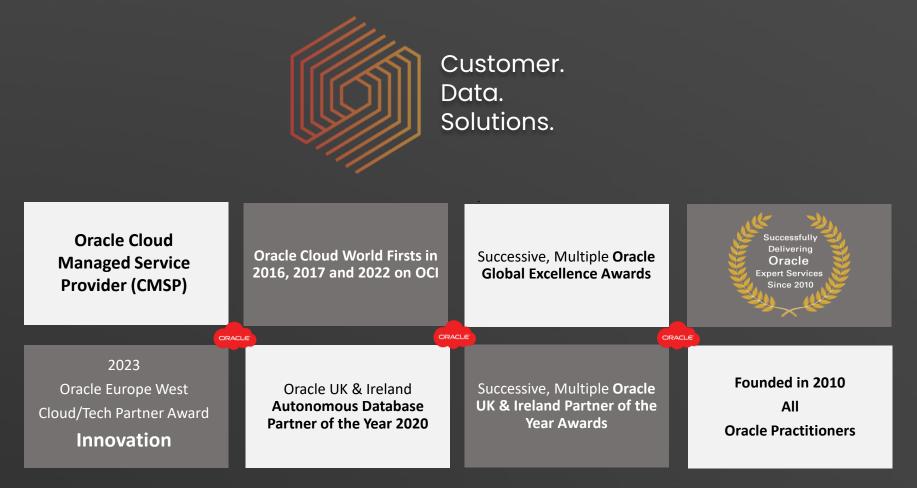

Engage the Customer. Enhance the Data. Enable the Solutions.

## What We Do

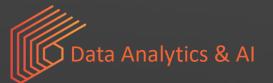

#### DATA TRANSFORMATION

- Data Analytics
- New Data Platform
- Oracle Financial Services Analytical Applications
- Data Lakehouse
- Data Warehouse
- Data Mesh

#### **DATA DIGITAL SERVICES**

- AI, ML, Data Science
- Cloud Native
- Apps Modernisation Enablement
- DevOps and ML Ops

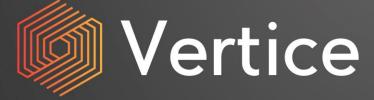

#### ORACLE

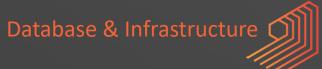

#### DATA PLATFORM

- Cloud Strategy
- Multi-Cloud (OCI, Azure & AWS)
- Hybrid Deployment
- Cloud@Customer (ExaC@C)
- SaaS Integration

#### **DATA MODERNISATION**

- Technology Debt
- Client Modernisation
- Database Consolidation
- Cloud Back-up / DR
- Cyber Security (Partner)

#### Aim

Work through Exploratory Data Analysis of Titanic data, showcase how Oracle-ADS (Accelerated Data Science SDK) can help!

# How?

- Utilise Titanic data that is freely available.
- Perform some typical EDA, to help understand the dataset in detail.
- Show you how you can use Oracle-ADS to help 🙂

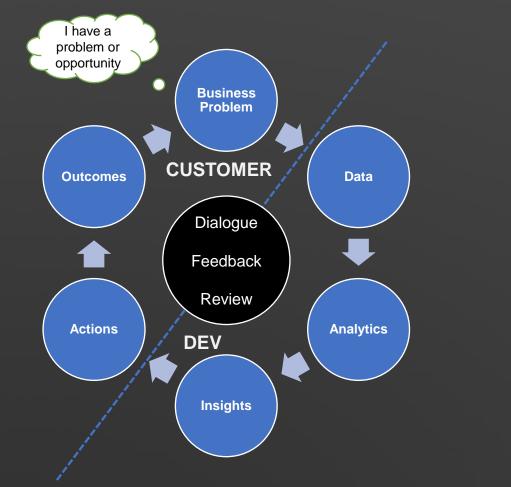

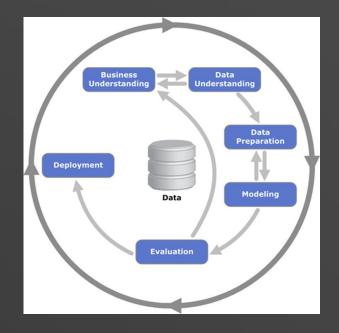

- Cross-industry standard process for data mining (CRISP-DM)
- Data mining is a process of extracting and discovering patterns in large data sets involving methods at the intersection of machine learning, statistics, and database systems

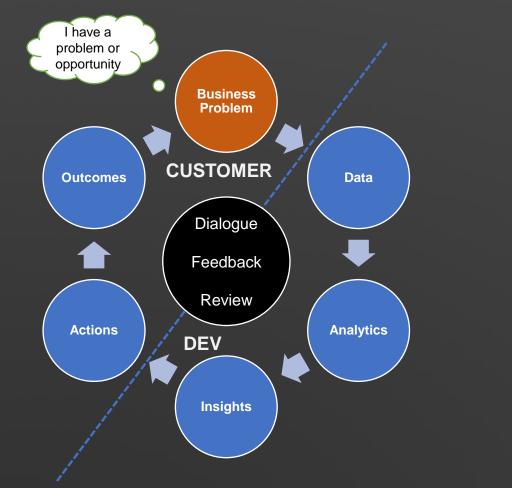

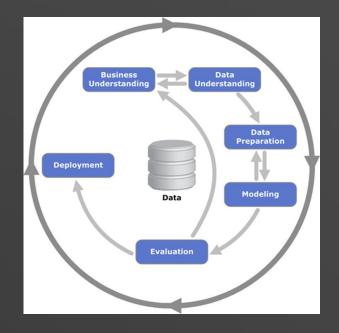

- Cross-industry standard process for data mining (CRISP-DM)
- Data mining is a process of extracting and discovering patterns in large data sets involving methods at the intersection of machine learning, statistics, and database systems

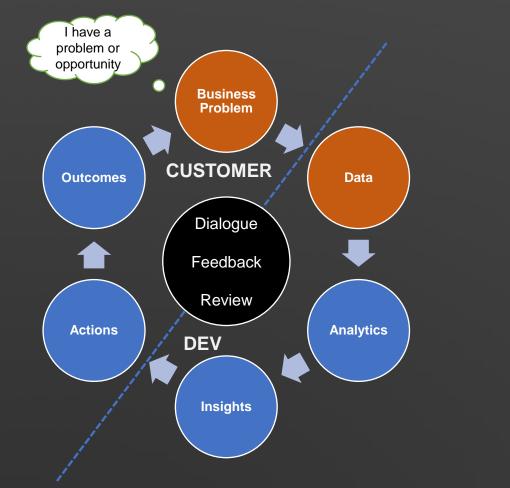

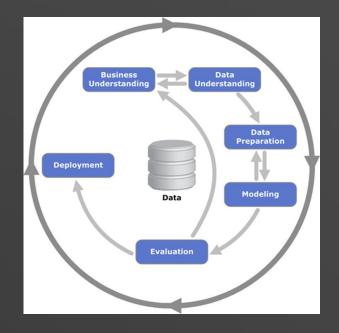

- Cross-industry standard process for data mining (CRISP-DM)
- Data mining is a process of extracting and discovering patterns in large data sets involving methods at the intersection of machine learning, statistics, and database systems

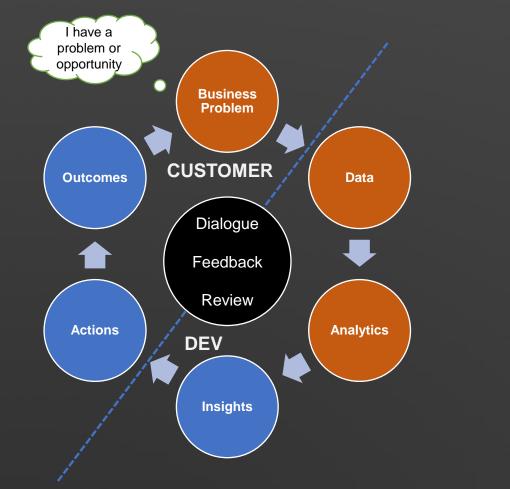

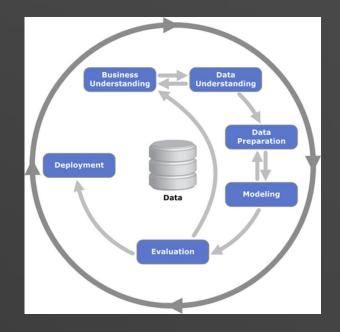

- Cross-industry standard process for data mining (CRISP-DM)
- Data mining is a process of extracting and discovering patterns in large data sets involving methods at the intersection of machine learning, statistics, and database systems

#### **Business Problem**

- Presented with a new dataset.
- As a Data Scientist / Analyst I need to explore and understand it:

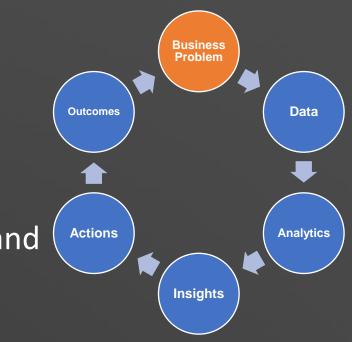

#### **Business Problem**

- Presented with a new dataset.
- As a Data Scientist / Analyst I need to explore and understand it:

What does the dataset look like?

How many columns / rows does it have?

What are the data types?

Are there any missing values I need to worry about?

What should I do with those?

*Etc...* 

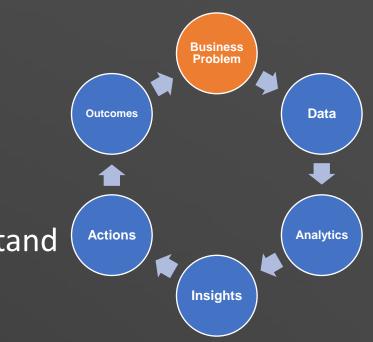

#### Data

- Utilizing Titanic dataset that is available from <u>Kaggle</u>.
  - Well-known dataset.
  - We can focus on Oracle-ADS, rather than needing to understand a complex dataset.
- 1 file required:
  - Train.csv

Note (Test.csv is also available)

• Data can be downloaded as csv's, or you can utilise the Kaggle API.

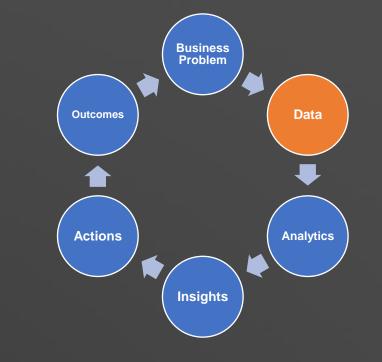

| ← →        | C 🛱 kaggle.com/compet | litions/fitanic/data                                                                                                    | 😂 🔍 🕁 🔲 🚯 Relaunch to update 🗄          |
|------------|-----------------------|----------------------------------------------------------------------------------------------------|-----------------------------------------|
| =          | kaggle                | Q Search                                                                                                    | Sign In Register                        |
| +          | Create                | KAGGLE - GETTING STARTED PREDICTION COMPETITION - ONGOING                                                                                                    | Submit Prediction                       |
| Ø          | Home                  |                                                                                                    |                                         |
| Φ          | Competitions          | Titanic - Machine Learning from Disaster                                                                                                    |                                         |
|            | Datasets              | Start here! Predict survival on the Titanic and get familiar with ML basics                                                                                                    | a come d'according a constant a main a  |
| ጼ          | Models                |                                                                                                    |                                         |
| $\diamond$ | Code                  |                                                                                                    |                                         |
|            | Discussions           | Overview Data Code Models Discussion Leaderboard Rules                                                                                                    |                                         |
| ଡ          | Learn                 |                                                                                                    | Files                                   |
| $\sim$     | More                  | Dataset Description                                                                                                    | 3 files                                 |
|            |                       | Overview<br>The data has been split into two groups:                                                                                                    | <b>Size</b><br>93.08 kB                 |
|            |                       | training set (train.csv)     test set (test.csv)                                                                                                    | <b>Type</b><br>csv                      |
|            |                       | <ul> <li>rest vert (rescusy)</li> </ul> The training set should be used to build your machine learning models. For the training set, we provide the outcome (also known as the "ground ruth") for each passenger. Your model will be based on "features" like passengers' gender and class. You can also use feature engineering to create new features. | License<br>Subject to Competition Rules |

# Exploratory Data Analysis in Oracle Data Science

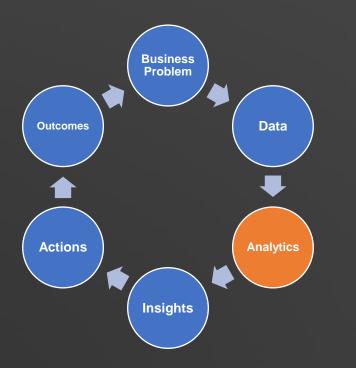

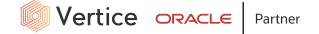

## Overview of the Oracle Data Science Service

- JupyterLab-based environment allows data scientists to experiment and develop models.
- Within a Jupyter lab you can:
  - Write code in Python
  - Access a variety of open-source libraries
  - Oracle Accelerated Data Science Python Library (ADS)

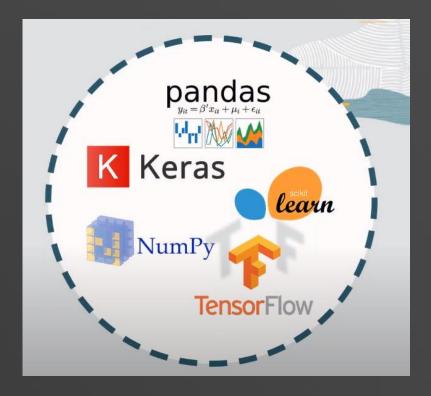

# Oracle Accelerated Data Science (Oracle-ads)

- Oracle Accelerated Data Science SDK is a user-friendly Python toolkit that supports the data scientist through their entire end-to-end data science workflow.
- It speeds up common data science activities by providing tools that automate and simplify common data science tasks:
  - Model Deployment
  - Jobs
  - ML Pipelines
  - Data Flow
  - Object Storage
  - Vault
  - Autonomous Database.

Code to install:

python3 -m pip install oracle-ads

• ADS gives you an interface to manage the life cycle of machine learning models, from data acquisition to model evaluation, interpretation, and model deployment.

# Oracle Accelerated Data Science (Oracle-ads)

 If you're looking for any further information, you can access the documentation here

| ORACLE<br>ADS v2.9.1               | <pre> Ø  Ø  Ø  Ø  Ø  Ø  Ø  Ø  Ø  Ø  Ø  Ø  Ø</pre>                                                                                                    |
|------------------------------------|----------------------------------------------------------------------------------------------------|
| Q Search                           | PYPI         V2.9.1         PYTHON         3.8   3.9   3.10         DOCS         NOTEBOOK-EXAMPLES                                                                                                    |
|                                    | Oracle Accelerated Data Science (ADS)                                                                                                    |
| GETTING STARTED:                   | Oracle Accelerated Data Science (ADS) is maintained by the Oracle Cloud Infrastructure Data Science service team. It speeds                                                                                                    |
| Release Notes                      | up common data science activities by providing tools that automate and/or simplify common data science tasks, along with                                                                                                    |
| Quick Start                        | providing a data scientist friendly pythonic interface to Oracle Cloud Infrastructure (OCI) services, most notably OCI Data<br>Science, Data Flow, Object Storage, and the Autonomous Database. ADS gives you an interface to manage the lifecycle of<br>machine learning models, from data acquisition to model evaluation, interpretation, and model deployment.                                                                                                    |
| INSTALLATION AND<br>CONFIGURATION: | With ADS you can:                                                                                                    |
| Installation and Setup             | <ul> <li>Read datasets from Oracle Object Storage, Oracle RDBMS (ATP/ADW/On-prem), AWS S3, and other sources into Pandas<br/>dataframes.</li> </ul>                                                                                                    |
| Authentication                     | <ul> <li>Easily compute summary statistics on your dataframes and perform data profiling.</li> </ul>                                                                                                    |
| CLI Configuration                  | Tune models using hyperparameter optimization with the ADSTuner tool.                                                                                                    |
| Local Development                  | Generate detailed evaluation reports of your model candidates with the ADSEvaluator module.                                                                                                    |
| Environment Setup                  | Save machine learning models to the OCI Data Science Models.                                                                                                    |
|                                    | <ul> <li>Deploy those models as HTTPS endpoints with Model Deployment.</li> </ul>                                                                                                    |
| OPERATORS:                         | Launch distributed ETL, data processing, and model training jobs in Spark with OCI Data Flow.                                                                                                    |
| What Are Operators                 | Train machine learning models in OCI Data Science Jobs.                                                                                                    |
| Getting Started                    | Manage the lifecycle of conda environments through the ads conda command line interface (CLI).                                                                                                    |
| 2                                  | Distributed Training with PyTorch, Horovod and Dask                                                                                                    |
| Forecasting Operator 🗸 🗸           | t in the second second s |

### Oracle Data Science Platform

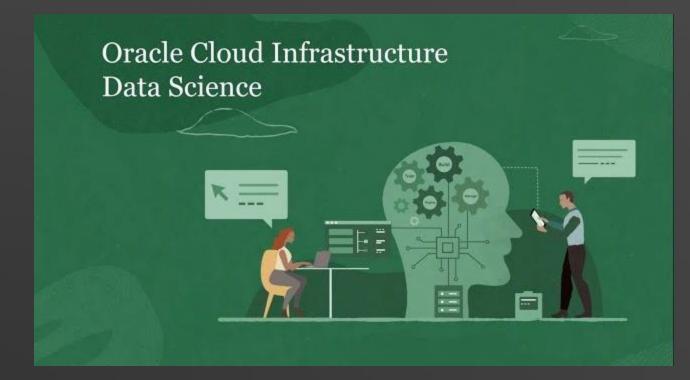

# Install conda environment

- Navigate to "Environment Explorer" for a list of published conda environments.
- Published and updated by Oracle on a regular basis.

| Environment Explorer (j)                                                                                               |                                  | ANACONDA. 🗧 Q Search |            |                |                    |                 |                 |
|----------------------------------------------------------------------------------------------------|----------------------------------|----------------------|------------|----------------|--------------------|-----------------|-----------------|
| Conda Environments: Data Science (21 of 21) × Published (0 of 0) +                                                     | nstalled (0 of 0) + <u>Clear</u> |                      |            | Arch           | iitecture: ALL CPU | GPU Show Deprec | cated (0 of 40) |
|                                                                                                    |                                  |                      |            |                |                    |                 |                 |
| Conda Environments                                                                                                    |                                  |                      |            |                |                    |                 |                 |
| Name >                                                                                                    | Environment Version              | Туре                 | Language > | Architecture > | Created >          | Size >          |                 |
| Oracle AutoML and Model Explanation for Python 3.8                                                                     | 3.0 \$                           | Data Science         | Python 3.8 | CPU            | 1 week ago NEW     | 586.32 MB       | ··· 🔽           |
| ONNX 1.13 for CPU on Python 3.9                                                                                        | 1.0                              | Data Science         | Python 3.9 | CPU            | 1 week ago NEW     | 408.13 MB       | ~~ ~            |
| Py Spark 3.2 and Big Data Service                                                                                      | 2.0                              | Data Science         | Python 3.8 | CPU            | 2 months ago       | 2.11 GB         | ~ ~             |
| Parallel Graph AnalytiX 23.1 and Oracle Property Graph<br>23.1 for CPU on Python 3.8                                   | 1.0                              | Data Science         | Python 3.8 | CPU            | 3 months ago       | 3.50 GB         | ~~ ~            |
| ि General Machine Learning for CPUs on Python 3.8                                                                      | 1.0                              | Data Science         | Python 3.8 | CPU            | 6 months ago       | 1.14 GB         | ~ ~             |
| lightgbm (v3.3.0), oracledb (v1.1.1), oracle-ads (v2.6.8),<br>scikit-learn (v1.1.1), spacy (v3.3.1), xgboost (v1.5.0). | ■ Descriptio                     | on                   |            |                |                    |                 | -               |

# Install conda environment

- Navigate to "Terminal" and paste in the command (right).
- This will install the conda environment for us to use.

| Cond                         | la Environments                                                       |          |                                                                                                    | a de la contra |            |                |                |           | WIIIIIIIIIIIIIIIIIIIIIIIIIIIIIIIIIIIII |  |  |  |  |
|------------------------------|-----------------------------------------------------------------------|----------|----------------------------------------------------------------------------------------------------|----------------|------------|----------------|----------------|-----------|----------------------------------------|--|--|--|--|
| _                            |                                                                       |          |                                                                                                    |                |            |                |                |           |                                        |  |  |  |  |
| Name                         | >                                                                     | Environm | ent Version                                                                                                    | Туре           | Language > | Architecture > | Created >      | Size >    |                                        |  |  |  |  |
| CTU 888<br>Oracle<br>AutoMLx | Oracle AutoML and Model Explanation for Python 3.8                    | 3.0      | \$                                                                                                    | Data Science   | Python 3.8 | CPU            | 1 week ago NEW | 586.32 MB | ^                                      |  |  |  |  |
|                              | Oracle-ads (v2.8.4), Oracle AutoMLX (v23.2.0), scikit-learn (v1.1.1). |          | Description                                                                                                    |                |            |                |                |           | -                                      |  |  |  |  |
|                              | Copy and run the following command in terminal window:                | Ō        | Oracle Labs brings their AutoML and Model Explanation packages together in the new automix library. To get started with the Oracle AutoML environment, review the notebook example getting-started ipynb from the Notebook Examples launcher button. For more details, and technical overview check out Oracle AutoML: A Fast and Predictive AutoML Pipeline |                |            |                |                |           |                                        |  |  |  |  |
|                              | Source oci://service-conda-packs@id19sfcrra6z/service_pack/cpu        |          | C Versions                                                                                                    |                |            |                |                |           |                                        |  |  |  |  |
|                              |                                                                       |          | Environment Ve                                                                                                    | ersion Langua  | ge         | Architecture   | Created        | Size      |                                        |  |  |  |  |
|                              |                                                                       |          | 3.0                                                                                                    | Python         | 3.8        | CPU            | 1 week ago NEW | 586.32 MB |                                        |  |  |  |  |
|                              |                                                                       |          | 2.0                                                                                                    | Python         | 3.8        | CPU            | 3 months ago   | 930.25 MB |                                        |  |  |  |  |

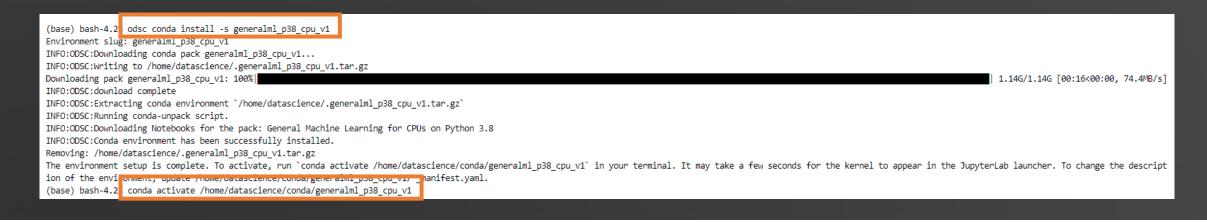

- We need to import any relevant packages we want to use.
- Import our Titanic training data from a csv using pandas.

#### Import Packages

import pandas as pd
import ads

#### Load Data (csv file from Kaggle using train.csv

# Import data
titanic\_df = pd.read\_csv('.../Data/train.csv')

[12]: # Overview (head)
 titanic\_df.head()

| [12]: | Passenger | d Survi | ved | Pclass | Name                                           | Sex    | Age  | SibSp | Parch | Ticket           | Fare    | Cabin | Embarked |
|-------|-----------|---------|-----|--------|------------------------------------------------|--------|------|-------|-------|------------------|---------|-------|----------|
| 0     |           | 1       | 0   | 3      | Braund, Mr. Owen Harris                        | male   | 22.0 | 1     | 0     | A/5 21171        | 7.2500  | NaN   | S        |
| 1     |           | 2       | 1   | 1      | Cumings, Mrs. John Bradley (Florence Briggs Th | female | 38.0 | 1     | 0     | PC 17599         | 71.2833 | C85   | С        |
| 2     | !         | 3       | 1   | 3      | Heikkinen, Miss. Laina                         | female | 26.0 | 0     | 0     | STON/O2. 3101282 | 7.9250  | NaN   | S        |
| 3     |           | 4       | 1   | 1      | Futrelle, Mrs. Jacques Heath (Lily May Peel)   | female | 35.0 | 1     | 0     | 113803           | 53.1000 | C123  | S        |
| 4     | ļ.        | 5       | 0   | 3      | Allen, Mr. William Henry                       | male   | 35.0 | 0     | 0     | 373450           | 8.0500  | NaN   | S        |

[13]: # Overview (tail)
 titanic\_df.tail()

| [13]: |     | Passengerld | Survived | Pclass | Name                                     | Sex    | Age  | SibSp | Parch | Ticket     | Fare  | Cabin | Embarked |
|-------|-----|-------------|----------|--------|------------------------------------------|--------|------|-------|-------|------------|-------|-------|----------|
|       | 886 | 887         | 0        | 2      | Montvila, Rev. Juozas                    | male   | 27.0 | 0     | 0     | 211536     | 13.00 | NaN   | S        |
|       | 887 | 888         | 1        | 1      | Graham, Miss. Margaret Edith             | female | 19.0 | 0     | 0     | 112053     | 30.00 | B42   | S        |
|       | 888 | 889         | 0        | 3      | Johnston, Miss. Catherine Helen "Carrie" | female | NaN  | 1     | 2     | W./C. 6607 | 23.45 | NaN   | S        |
|       | 889 | 890         | 1        | 1      | Behr, Mr. Karl Howell                    | male   | 26.0 | 0     | 0     | 111369     | 30.00 | C148  | С        |
|       | 890 | 891         | 0        | 3      | Dooley, Mr. Patrick                      | male   | 32.0 | 0     | 0     | 370376     | 7.75  | NaN   | Q        |

#### Check descriptive statistics of Titanic data

#### [11]: # Descriptive statistics titanic\_df.describe()

| [11]: |       | Passengerld | Survived   | Pclass     | Age        | SibSp      | Parch      | Fare       |
|-------|-------|-------------|------------|------------|------------|------------|------------|------------|
|       | count | 891.000000  | 891.000000 | 891.000000 | 714.000000 | 891.000000 | 891.000000 | 891.000000 |
|       | mean  | 446.000000  | 0.383838   | 2.308642   | 29.699118  | 0.523008   | 0.381594   | 32.204208  |
|       | std   | 257.353842  | 0.486592   | 0.836071   | 14.526497  | 1.102743   | 0.806057   | 49.693429  |
|       | min   | 1.000000    | 0.000000   | 1.000000   | 0.420000   | 0.000000   | 0.000000   | 0.000000   |
|       | 25%   | 223.500000  | 0.000000   | 2.000000   | 20.125000  | 0.000000   | 0.000000   | 7.910400   |
|       | 50%   | 446.000000  | 0.000000   | 3.000000   | 28.000000  | 0.000000   | 0.000000   | 14.454200  |
|       | 75%   | 668.500000  | 1.000000   | 3.000000   | 38.000000  | 1.000000   | 0.000000   | 31.000000  |
|       | max   | 891.000000  | 1.000000   | 3.000000   | 80.000000  | 8.000000   | 6.000000   | 512.329200 |

This gives us a few early insights to the data already, which is why its so important to start here.

- Total samples are 891 or 40% of the actual number of passengers on board the Titanic (2,224).
- Survived is a categorical feature with 0 or 1 values.
- Around 38% samples survived, which is representative of the actual survival rate at 32%.

#### Check for missing values

We know which fields we have in the dataset, and the size of the dataset, but it's important to consider any missing data. We can do this using a function we've created draw\_missing\_data\_table

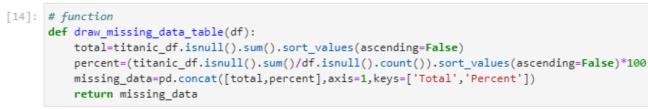

- We can see that **Age** has 177 missing values in our Train data.
- For other values we may want to impute missing values, but for missing ages, we'll leave them as blank.
- **Cabin** has over 3/4 of values missing, so we could **drop** this variable from our Train data.

#### [15]: # Analyse missing data

draw\_missing\_data\_table(titanic\_df)

| [15]: |             | Total | Percent   |
|-------|-------------|-------|-----------|
|       | Cabin       | 687   | 77.104377 |
|       | Age         | 177   | 19.865320 |
|       | Embarked    | 2     | 0.224467  |
|       | Passengerld | 0     | 0.000000  |
|       | Survived    | 0     | 0.000000  |
|       | Pclass      | 0     | 0.000000  |
|       | Name        | 0     | 0.000000  |
|       | Sex         | 0     | 0.000000  |
|       | SibSp       | 0     | 0.000000  |
|       | Parch       | 0     | 0.000000  |
|       | Ticket      | 0     | 0.000000  |
|       | Fare        | 0     | 0.000000  |

 As well as the .describe() function in previous slide, Pandas also includes groupby operators.

| Function | Description                     |
|----------|---------------------------------|
| count    | Number of non-null observations |
| sum      | Sum of values                   |
| mean     | Mean of values                  |
| mad      | Mean absolute deviation         |
| median   | Arithmetic median of values     |
| min      | Minimum                         |
| max      | Maximum                         |
| mode     | Mode                            |

| [21]: | # Sum Ł<br>titanio | by sex<br>df.groupby | ('Sex'). | sum()  |
|-------|--------------------|----------------------|----------|--------|
| [21]: |                    | Passengerld          | Survived | Pclass |
|       | Sex                |                      |          |        |
|       | female             | 135343               | 233      | 678    |
|       | male               | 262043               | 109      | 1379   |

| [23]: | : # Count by sex<br>titanic_df.groupby('Sex').count() |             |          |        |      |     |       |       |        |      |       |          |
|-------|-------------------------------------------------------|-------------|----------|--------|------|-----|-------|-------|--------|------|-------|----------|
| [23]: |                                                       | Passengerld | Survived | Pclass | Name | Age | SibSp | Parch | Ticket | Fare | Cabin | Embarked |
|       | Sex                                                   |             |          |        |      |     |       |       |        |      |       |          |
|       | female                                                | 314         | 314      | 314    | 314  | 261 | 314   | 314   | 314    | 314  | 97    | 312      |
|       | male                                                  | 577         | 577      | 577    | 577  | 453 | 577   | 577   | 577    | 577  | 107   | 577      |

- As well as the .describe() function in previous slide, Pandas also includes groupby operators.
- We can pass in multiple variables into the group by, e.g., **Survived / PassengerId**.

| [24]: | <pre># count Passenger ID group by Survived titanic_df.groupby('Survived')['PassengerId'].count()</pre> |
|-------|----------------------------------------------------------------------------------------------------|
| [24]: | Survived<br>Ø 549<br>1 342<br>Name: PassengerId, dtype: int64                                           |

| Function | Description                     |
|----------|---------------------------------|
| count    | Number of non-null observations |
| sum      | Sum of values                   |
| mean     | Mean of values                  |
| mad      | Mean absolute deviation         |
| median   | Arithmetic median of values     |
| min      | Minimum                         |
| max      | Maximum                         |
| mode     | Mode                            |

- The next step of our data exploration would be to **visualize the information**.
- It can often be that visualizations can return additional insights.
- We'll use 2 libraries for this:
  - pyplot (from matplotlib)
  - seaborn

Both popular packages for visualizations in Python

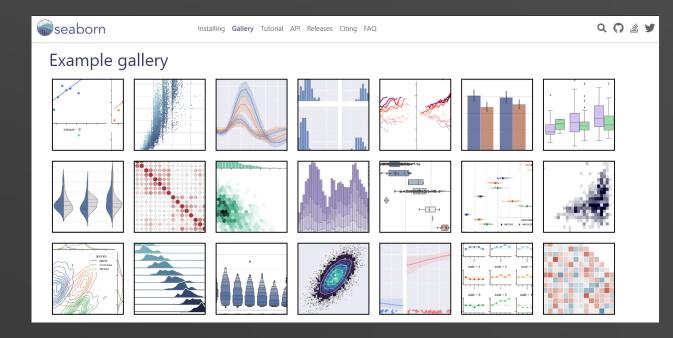

import matplotlib.pyplot as plt
import seaborn as sns

# Plot Frequency of those who Survived by Age
f,ax=plt.subplots(1,2,figsize=(20,10))

titanic\_df[titanic\_df['Survived']==0].Age.plot.hist(ax=ax[0],bins=20,edgecolor='black',color='red')
ax[0].set\_title('Survived= 0')
x1=list(range(0,85,5))
ax[0].set\_xticks(x1)

titanic\_df[titanic\_df['Survived']==1].Age.plot.hist(ax=ax[1],color='green',bins=20,edgecolor='black')
ax[1].set\_title('Survived= 1')
x2=list(range(0,85,5))
ax[1].set\_xticks(x2)
plt.show()

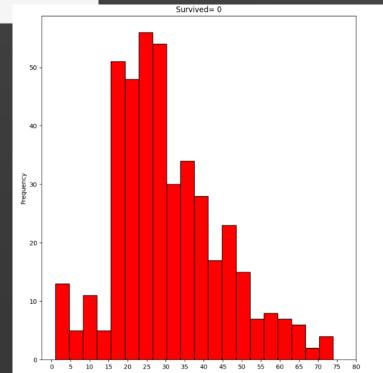

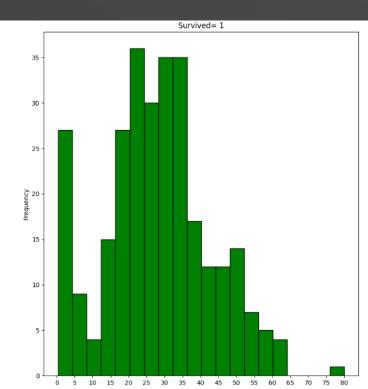

- Facet Grid to show multiple plots in a single cell – often very useful when comparing attributes.
- There are varying types of plots we can use, such as **scatterplots**.
- These are very customizable, We can also set Palletes, Margin Titles, Legends and Subtitles

g = sns.FacetGrid(
 titanic\_df,
 hue="Survived",
 col="Sex",
 margin\_titles=True,
 palette="Set1",
 hue\_kws=dict(marker=["^", "v"]))
g.map(plt.scatter, "Fare", "Age",edgecolor="w").add\_legend()
plt.subplots\_adjust(top=0.8)
g.fig.suptitle('Survival by Gender , Age and Fare');

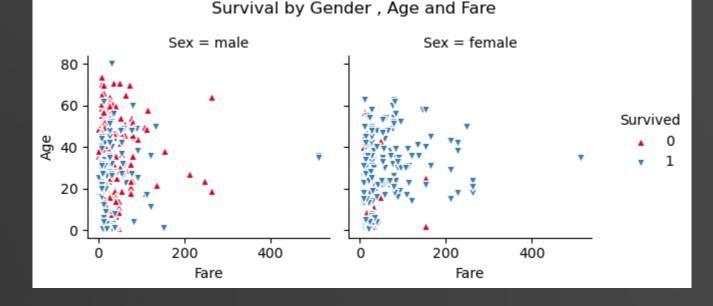

- There's lots of code written, just to perform some basic EDA.
- There are many pieces of code I could write and throw away as part of this process.

| <pre># function def draw_missing_data_table(df):     total=titanic_df.isnull().sum().sort_values(ascending=False)     percent=(titanic_df.isnull().sum()/df.isnull().count()).sort_values(ascending=False)*100     missing_data=pd.concat([total,percent],axis=1,keys=['Total','Percent'])     return missing_data</pre> | [15]:<br>En<br>Pass  |
|----------------------------------------------------------------------------------------------------|----------------------|
| # Plot Frequency of those who Survived by Age                                                                                                    | Fassi                |
| <pre>f,ax=plt.subplots(1,2,figsize=(20,10)) titanic_df['Survived']==0].Age.plot.hist(ax=ax[0],bins=20,edgecolor='black',color='red') ax[0].set_title('Survived= 0') x1=list(range(0,85,5)) ax[0].set_xticks(x1)</pre>                                                                                                    | 50 -<br>40 -         |
| <pre>titanic_df['itanic_df['Survived']==1].Age.plot.hist(ax=ax[1],color='green',bins=20,edgecolor='black') ax[1].set_title('Survived= 1') x2=list(range(0,85,5)) ax[1].set_xticks(x2) plt.show()</pre>                                                                                                    | 20-<br>10-           |
|                                                                                                    | 0 5 10 15 20 25      |
| <pre>g = sns.FacetGrid(    titanic_df,    hue="Survived",    col="Sex",    margin_titles=True,    palette="Set1",    hue_kws=dict(marker=["^", "v"]))</pre>                                                                                                    | 80 -<br>60 -<br>20 - |
| g.map(plt.scatter, "Fare", "Age",edgecolor="w").add_legend()<br>plt.subplots_adjust(top=0.8)                                                                                                    | 0-                   |
| g fig suntitle('Sunvival by Gender Age and Fare'):                                                                                                    | 0                    |

g.fig.suptitle('Survival by Gender , Age and Fare');

| [15]:       | Total       | Percent   |
|-------------|-------------|-----------|
| Cabir       | <b>6</b> 87 | 77.104377 |
| Age         | e 177       | 19.865320 |
| Embarkee    | <b>1</b> 2  | 0.224467  |
| Passengerle | <b>d</b> 0  | 0.000000  |

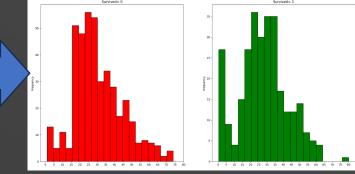

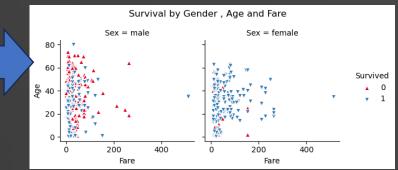

## Exploratory Data Analysis – Oracle-ADS

By nature, exploratory data analysis can be very time consuming.

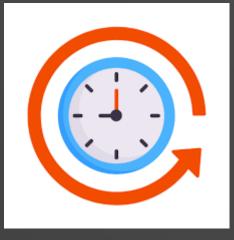

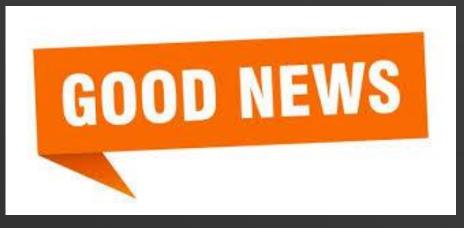

• There are some pre-packaged functions within Oracle-ADS that can help.

# Oracle-ADS – Show\_in\_notebook

• Oracle ADS <a href="mailto:show\_in\_notebook">show\_in\_notebook</a> method creates a preview of all the basic information about the data set.

[5]: # Import libraries import ads from ads.dataset.factory import DatasetFactory

[6]: # Convert the data set to an ADSDataset requried for "show\_in\_notebook" function titanic\_ds = DatasetFactory.open(titanic\_df, target="Survived").set\_positive\_class(1)

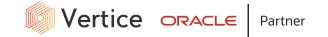

# Oracle-ADS – Show\_in\_notebook

• Oracle ADS <a href="mailto:show\_in\_notebook">show\_in\_notebook</a> method creates a preview of all the basic information about the data set.

[5]: # Import libraries import ads from ads.dataset.factory import DatasetFactory

[6]: # Convert the data set to an ADSDataset requried f titanic\_ds = DatasetFactory.open(titanic\_df, tar

Loading a dataset with DatasetFactory can be slower than simply reading the same dataset with Pandas.

Added data visualizations and data profiling benefits of the ADSDataset object.

| ()  | File Edit V | /iew Run Kernel Git Tabs Settings <mark>H</mark> elp                                                                                                    |                       |                 |
|-----|-------------|----------------------------------------------------------------------------------------------------|-----------------------|-----------------|
|     | Oracle-AD   | DS exploration.ipynl ×                                                                                                    |                       |                 |
|     | 8 + %       |                                                                                                    | Python [conda         | env:generalml_p |
| 0   |             | Oracle-ADS                                                                                                    |                       |                 |
|     |             | Oracle ADS show_in_notebook method creates a preview of all the basic information about the data set.                                                                                                    |                       |                 |
| 2   |             | It gives a great overview the data, number of yows and columns, data types/feature types of each column, visualisations of each column, correlations, and warnings about columns. These warnings are things lik columns for example. | e sparsley populated, | or highly skewe |
| °¢° | []:         | <pre># Import libraries import ads from ads.dataset.factory import DatasetFactory</pre>                                                                                                    |                       |                 |
|     | []:         | <pre># Convert the data set to an ADSDataset requried for "show_in_notebook" function titanic_ds = DatasetFactory.open(titanic_df, target="Survived").set_positive_class(1)</pre>                                                    |                       |                 |
| ≣   | []:         | <pre>titanic_ds.show_in_notebook()</pre>                                                                                                    |                       |                 |
| *   |             |                                                                                                    |                       |                 |
| 0   | s_ 2 @ 📢    | Python [conda env:generalml_p38_cpu_v1]   Idle     Saving completed     Mode: Comman                                                                                                    | d 🛞 Ln 2, Col 38      | Oracle-ADS exp  |

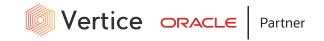

# Oracle-ADS – Show\_in\_notebook

### Excellent summary & overview of the data

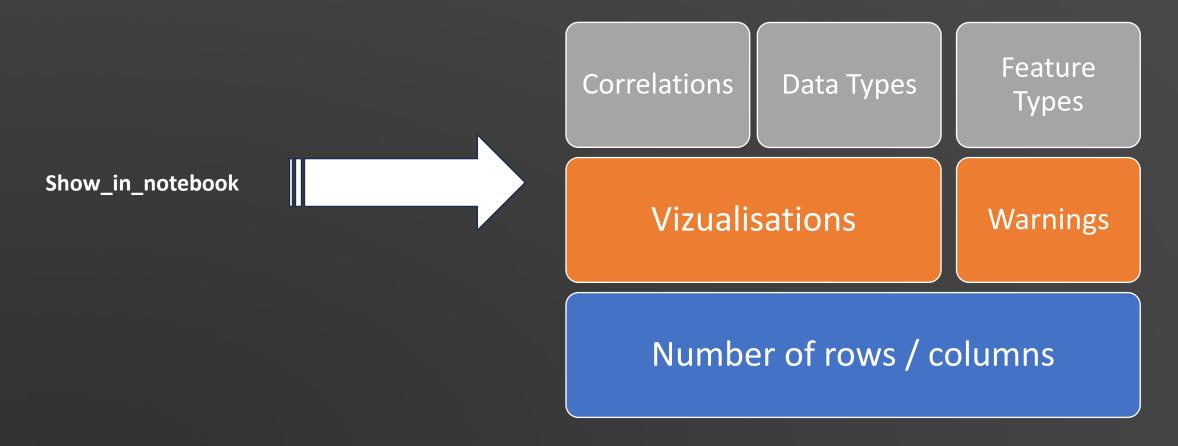

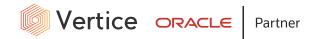

## Oracle-ADS – Suggest\_recommendations

- Oracle-ADS isn't just limited to `show\_in\_notebook` feature.
- Oracle ADS has built-in functions to help with data cleaning, using the suggest\_recommendations` function.
- Runs in one line of code.

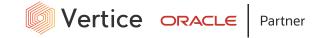

#### B + X □ □ ▶ ■ C → Code ∨

#### Python [conda env

missing

missing

zeros

zeros

high-cardinality

high-cardinality

high-cardinality

| 7 | WARI | NING | (S) | found |  |
|---|------|------|-----|-------|--|
|---|------|------|-----|-------|--|

Age has 177.0 (19.9%) missing values. Consider remove the column or replace null values.

Cabin has 687.0 (77.1%) missing values. Consider remove the column or replace null values.

Name has a high cardinality: every value is distinct

Ticket has a high cardinality: 681 distinct values

Cabin has a high cardinality: 148 distinct values

SibSp has 608 (68.24%) zeros)

Parch has 678 (76.09%) zeros)

]: titanic\_ds.suggest\_recommendations()

2 👜 🚯 Python [conda env:generalml\_p38\_cpu\_v1] | Idle

Saving completed

Mode: Edit 🛞 Ln 1, Col 37 O

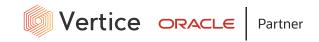

### Oracle-ADS

### Show\_in\_notebook

| ▼ Warnings (7)                                                                             |
|--------------------------------------------------------------------------------------------|
| 7 WARNING(S) found                                                                         |
| Age has 177.0 (19.9%) missing values. Consider remove the column or replace null values.   |
| Cabin has 687.0 (77.1%) missing values. Consider remove the column or replace null values. |

### Suggest\_recommendations

| [6]: | titanic_ds.suggest_recommendation      | 5()         |                                   |                                   |                                   |
|------|----------------------------------------|-------------|-----------------------------------|-----------------------------------|-----------------------------------|
| [6]: |                                        |             |                                   |                                   | Code                              |
|      | Message                                | Variables   | Suggested                         | Action                            |                                   |
|      | Contains mostly unique values(100.00%) | Passengerld | Drop                              | Drop                              | .drop_columns(["PassengerId"])    |
|      |                                        |             |                                   | Do nothing                        |                                   |
|      | Contains missing values(19.87%)        | Age         | Fill missing values with mean     | Drop                              | .drop_columns(["Age"])            |
|      |                                        |             |                                   | Fill missing values with mean     | .fillna({"Age": 29.6991})         |
|      |                                        |             |                                   | Fill missing values with median   | .fillna({"Age": 28.0})            |
|      |                                        |             |                                   | Fill missing values with frequent | .fillna({"Age": 24.0})            |
|      |                                        |             |                                   | Fill missing values with constant | .fillna({"Age": "constant"})      |
|      |                                        |             |                                   | Do nothing                        |                                   |
|      | Contains missing values(77.10%)        | Cabin       | Drop                              | Drop                              | .drop_columns(["Cabin"])          |
|      |                                        |             |                                   | Fill missing values with frequent | .fillna({"Cabin": "C23 C25 C27"}) |
|      |                                        |             |                                   | Fill missing values with constant | .fillna({"Cabin": "constant"})    |
|      |                                        |             |                                   | Do nothing                        |                                   |
|      | Contains missing values(2)             | Embarked    | Fill missing values with frequent | Drop                              | .drop_columns(["Embarked"])       |
|      |                                        |             |                                   | Fill missing values with frequent | .fillna({"Embarked": "S"})        |
|      |                                        |             |                                   | Fill missing values with constant | .fillna({"Embarked": "constant"}) |
|      |                                        |             |                                   | Do nothing                        |                                   |
|      |                                        |             |                                   |                                   |                                   |

## Oracle-ADS

### Manual

- We can now take these recommendations and apply them in "Data Preparation / Data Cleaning" stages.
- This would be manual process there are times this is required, and useful.

### Programmatically

- Oracle-ADS can do this for us, using another function auto\_transform.
- This will apply all recommended changes from suggest\_recommendations to return a transformed dataset.

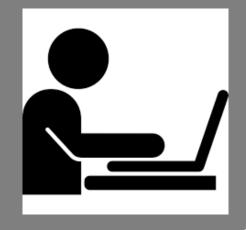

다 README 🛞 Code of conduct 🏘 UPL-1.0 license 화 Security

#### Oracle Accelerated Data Science (ADS)

PYPI V2.10.0 PYTHON 3.8 | 3.9 | 3.10 PCODE STYLE BLACK

The <u>Oracle Accelerated Data Science (ADS) SDK</u> is maintained by the Oracle Cloud Infrastructure (OCI) <u>Data Science</u> <u>service</u> team. It speeds up common data science activities by providing tools that automate and simplify common data science tasks. Additionally, provides data scientists a friendly pythonic interface to OCI services. Some of the more notable services are OCI Data Science, Model Catalog, Model Deployment, Jobs, ML Pipelines, Data Flow, Object Storage, Vault, Big Data Service, Data Catalog, and the Autonomous Database. ADS gives you an interface to manage the life cycle of machine learning models, from data acquisition to model evaluation, interpretation, and model deployment.

### ORACLE ADS v2.10.0

💭 File Edit View Run Kernel Git Tabs Settings Help

#### Oracle-ADS exploration.ipynl •

0

♦

跲

°¢

Ξ

\*

B + X □ □ ► ■ C → Code

#### [6]: titanic\_ds.suggest\_recommendations()

 $\sim$ 

| Code                              |                                   |                                   |                              |                                        |
|-----------------------------------|-----------------------------------|-----------------------------------|------------------------------|----------------------------------------|
|                                   | Action                            | Suggested                         | Variables                    | Message                                |
| .drop_columns(["PassengerId"])    | Drop                              | ld Drop                           | Passengerld                  | Contains mostly unique values(100.00%) |
|                                   | Do nothing                        |                                   |                              |                                        |
| .drop_columns(["Age"])            | Drop                              | Fill missing values with mean     | Age                          | Contains missing values(19.87%)        |
| .fillna({"Age": 29.6991})         | Fill missing values with mean     |                                   |                              |                                        |
| .fillna({"Age": 28.0})            | Fill missing values with median   |                                   |                              |                                        |
| .fillna({"Age": 24.0})            | Fill missing values with frequent |                                   |                              |                                        |
| .fillna({"Age": "constant"})      | Fill missing values with constant |                                   |                              |                                        |
|                                   | Do nothing                        |                                   |                              |                                        |
| .drop_columns(["Cabin"])          | Drop                              | Drop                              | Cabin                        | Contains missing values(77.10%)        |
| .fillna({"Cabin": "C23 C25 C27"}) | Fill missing values with frequent |                                   |                              |                                        |
| .fillna({"Cabin": "constant"})    | Fill missing values with constant |                                   | nissing values(77.10%) Cabin |                                        |
|                                   | Do nothing                        |                                   |                              |                                        |
| .drop_columns(["Embarked"])       | Drop                              | Fill missing values with frequent | Embarked                     | Contains missing values(2)             |
| .fillna({"Embarked": "S"})        | Fill missing values with frequent |                                   |                              |                                        |
| .fillna({"Embarked": "constant"}) | Fill missing values with constant |                                   |                              |                                        |
|                                   | Do nothing                        |                                   |                              |                                        |

[ ]: transformed\_titanic\_ds = titanic\_ds.auto\_transform()

[ ]: transformed\_titanic\_ds.visualize\_transforms()

0 🛐 2 👜 🔶 Python [conda env:generalml\_p38\_cpu\_v1] | Idle

#### Saving completed

2

Mode: Command 🛞 Ln 1, Col 53 Or

Python [conda env

# Oracle-ADS – auto\_transform

- We can see that Passenger ID and Cabin have been dropped.
- There are no missing values present in **Age** or **Embarked**.
- Age missing populated with mean value.
- Embarked missing populated with most frequent.
- Runs in one line of code.

| tra | ansformed | d_titan | ic_ds.head()                                        |        |      |       |       |                  |         |          |
|-----|-----------|---------|-----------------------------------------------------|--------|------|-------|-------|------------------|---------|----------|
|     | Survived  | Pclass  | Name                                                | Sex    | Age  | SibSp | Parch | Ticket           | Fare    | Embarked |
| 0   | False     | 3       | Braund, Mr. Owen Harris                             | male   | 22.0 | 1     | 0     | A/5 21171        | 7.2500  | 5        |
| 1   | True      | 1       | Cumings, Mrs. John Bradley (Florence Briggs Thayer) | female | 38.0 | 1     | 0     | PC 17599         | 71.2833 |          |
| 2   | True      | 3       | Heikkinen, Miss. Laina                              | female | 26.0 | 0     | 0     | STON/O2. 3101282 | 7.9250  |          |
| 3   | True      | 1       | Futrelle, Mrs. Jacques Heath (Lily May Peel)        | female | 35.0 | 1     | 0     | 113803           | 53.1000 |          |
| 4   | False     | 3       | Allen, Mr. William Henry                            | male   | 35.0 | 0     | 0     | 373450           | 8.0500  |          |

# [17]: def draw\_missing\_data\_table(transformed\_titanic\_ds): total=transformed\_titanic\_ds.isnull().sum().sort\_values(ascending=False) percent=(transformed\_titanic\_ds.isnull().sum()/transformed\_titanic\_ds.isnull().count()).sort\_values(ascending=False)\*100 missing\_data=pd.concat([total,percent],axis=1,keys=['Total','Percent']) return missing\_data

#### [18]: # Analyse missing data

[18]

draw\_missing\_data\_table(transformed\_titanic\_ds)

| : |          | Total | Percent |
|---|----------|-------|---------|
|   | Survived | 0     | 0.0     |
|   | Pclass   | 0     | 0.0     |
|   | Name     | 0     | 0.0     |
|   | Sex      | 0     | 0.0     |
|   | Age      | 0     | 0.0     |
|   | SibSp    | 0     | 0.0     |
|   | Parch    | 0     | 0.0     |
|   | Ticket   | 0     | 0.0     |
|   | Fare     | 0     | 0.0     |
|   | Embarked | 0     | 0.0     |
|   |          |       |         |

## Summary

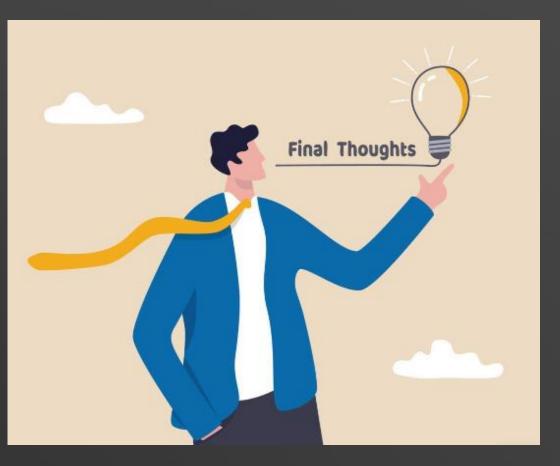

## Oracle Accelerated Data Science (Oracle-ads)

The package also contains a number of methods in the ADS SDK to automatically **visualize** a dataset and understand it in greater detail.

### Show\_in\_notebook()

provides a comprehensive preview of a data set's basic information

| 1 | titanic_ds.show_in_notebook()                                                                                                    |
|---|----------------------------------------------------------------------------------------------------|
|   | ▼ Summary                                                                                                    |
|   | Type: BinaryClassificationDataset                                                                                                    |
|   | 891 Rows, 12 Columns                                                                                                    |
|   | Column Types:                                                                                                    |
|   | categorical: 6 features     ordinal: 4 features     continues: 2 features                                                                                                    |
|   | Note: Visualizations use a sampled subset of the dataset, this is to improve plotting performance. The sample size is calculated to be statistically significant within the confidence level: 95 and confidence interval: 1.0. The sampled data has 891 rows                                         |
|   | <ul> <li>The confidence <i>level</i> (refers to the long-term success rate of the method, that is, how often this type of interval will capture the parameter of interest.</li> <li>A specific confidence <i>interval</i> gives a range of plausible values for the parameter of interest</li> </ul> |
|   | > Features (12)                                                                                                    |
|   | ➤ Correlations                                                                                                    |
|   | Warnings (7)                                                                                                    |

### suggest\_recommendations()

displays issues and recommends changes to resolve data issues

| <pre>titanic_ds.suggest_recommendations()</pre> |             |                                   |                                   |                                   |  |  |  |  |  |
|-------------------------------------------------|-------------|-----------------------------------|-----------------------------------|-----------------------------------|--|--|--|--|--|
|                                                 |             |                                   |                                   | Code                              |  |  |  |  |  |
| Message                                         | Variables   | Suggested                         | Action                            |                                   |  |  |  |  |  |
| Contains mostly unique values(100.00%)          | Passengerld | Drop                              | Drop                              | .drop_columns(["PassengerId"])    |  |  |  |  |  |
|                                                 |             |                                   | Do nothing                        |                                   |  |  |  |  |  |
| Contains missing values(19.87%)                 | Age         | Fill missing values with mean     | Drop                              | .drop_columns(["Age"])            |  |  |  |  |  |
|                                                 |             |                                   | Fill missing values with mean     | .fillna({"Age": 29.6991})         |  |  |  |  |  |
|                                                 |             |                                   | Fill missing values with median   | .fillna({"Age": 28.0})            |  |  |  |  |  |
|                                                 |             |                                   | Fill missing values with frequent | .fillna({"Age": 24.0})            |  |  |  |  |  |
|                                                 |             |                                   | Fill missing values with constant | .fillna({"Age": "constant"})      |  |  |  |  |  |
|                                                 |             |                                   | Do nothing                        |                                   |  |  |  |  |  |
| Contains missing values(77.10%)                 | Cabin       | Drop                              | Drop                              | .drop_columns(["Cabin"])          |  |  |  |  |  |
|                                                 |             |                                   | Fill missing values with frequent | .fillna({"Cabin": "C23 C25 C27"}) |  |  |  |  |  |
|                                                 |             |                                   | Fill missing values with constant | .fillna({"Cabin": "constant"})    |  |  |  |  |  |
|                                                 |             |                                   | Do nothing                        |                                   |  |  |  |  |  |
| Contains missing values(2)                      | Embarked    | Fill missing values with frequent | Drop                              | .drop_columns(["Embarked"])       |  |  |  |  |  |
|                                                 |             |                                   | Fill missing values with frequent | .fillna({"Embarked": "S"})        |  |  |  |  |  |
|                                                 |             |                                   | Fill missing values with constant | .fillna({"Embarked": "constant"}) |  |  |  |  |  |
|                                                 |             |                                   |                                   |                                   |  |  |  |  |  |

## Oracle Accelerated Data Science (Oracle-ads)

It contains several methods in the ADS SDK to automatically **transform** a dataset

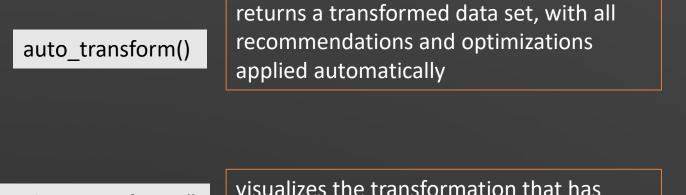

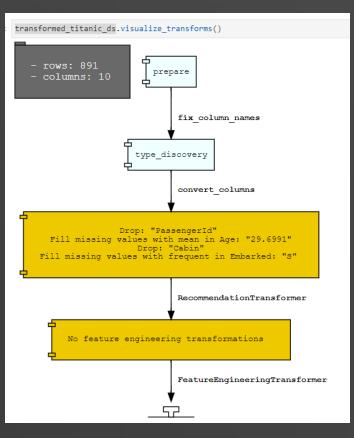

visualize\_transforms()

visualizes the transformation that has been performed on a data set

### Accelerated Data Science – with shortcuts!

- Oracle Data Science includes several keyboard shortcuts that can greatly enhance your productivity and save you time.
- Here are a few of my favourites that you might try...

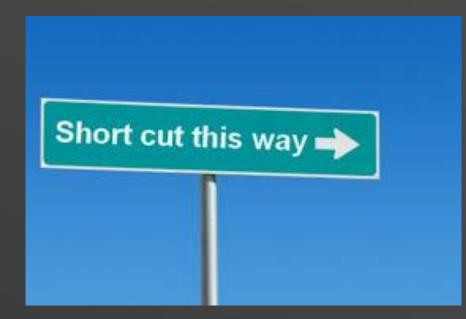

### Accelerated Data Science – with shortcuts!

| 0  | File Edi | it Vi | ew Ru   | n Kerr | el       | Git Tabs Settings Help                                |            |
|----|----------|-------|---------|--------|----------|-------------------------------------------------------|------------|
|    | 🛛 Laun   | cher  |         |        | $\times$ | Cracle-ADS exploration.ipynl ×                        |            |
|    | • +      | *     |         | ▶      |          | C ► Markdown ~                                        | Python [co |
| 0  |          |       |         |        |          |                                                       |            |
|    |          |       | Keyt    | oar    | d S      | Shortcuts                                             |            |
| •  |          |       |         |        |          |                                                       |            |
| 60 |          |       | CTRL &  | ENTER  | - run    | runs the current cell                                 |            |
| ß  |          |       | CUTET 2 | ENTER  | - 0      | runs the current cell and moves down to the next cell |            |
| °0 |          |       | JITLI 0 | LNIEK  | - 10     |                                                       |            |
|    |          |       | ALT & E | NTER - | runs     | uns the current cell and inserts a new cell below     |            |
|    |          |       | CTRL &  | / to c | ommer    | ment or uncomment the selected cell                   |            |
|    |          |       | ESC & M | - Con  | /ert     | rt the current cell to a markdown cell                |            |
| ≣  |          |       |         |        |          |                                                       |            |
|    |          |       | ESC & Y | - Con  | /ert     | rt the current cell to a code cell                    |            |
| *  |          |       |         |        |          |                                                       |            |

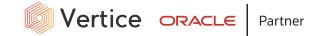

### Accelerated Data Science – with shortcuts!

Ctrl+Enter: Run the current cell.

Shift+Enter: Run the current cell and move to the next cell.

Alt+Enter: Run the current cell and insert a new cell below.

Ctrl+/: Comment or uncomment the selected code.

Esc+M: Convert the current cell to a Markdown cell.

Esc+Y: Convert the current cell to a code cell.

### Any Questions?

Vertice ORACLE Partner

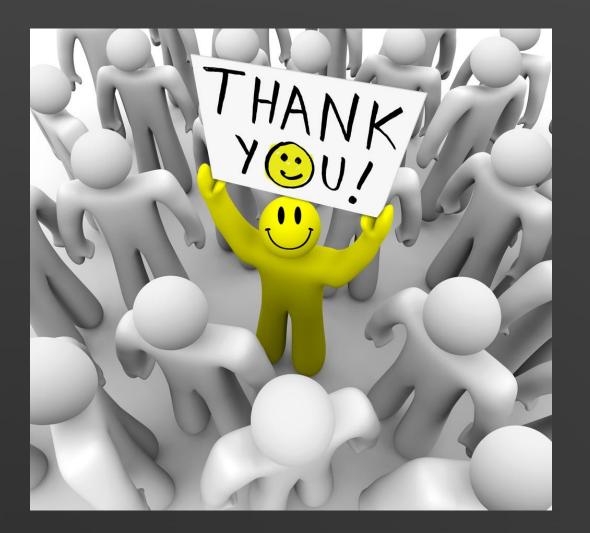

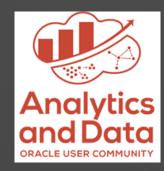

### Phil Godfrey

Principal Data Analytics & AI Consultant, Vertice

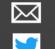

<u>Philip.Godfrey@verticecloud.com</u> @PhilipGodfrey11